## Регистрация Вики Мини Ф

Касса готова к регистрации. Перед проведение процедуры на кассе, необходимо:

Получить доступ в личный кабинет [юридического](http://lkul.nalog.ru/) лица или индивидуального [предпринимателя](https://lkip.nalog.ru/) на сайте  $\bullet$ ФНС. На сайте ФНС подать заявление на регистрацию ККТ и получить регистрационный номер (РНМ),  $\bullet$ Заключить договор с ОФД и получить у него адрес и порт передачи чеков, либо принять решение использовать кассу автономно,

Также вам потребуется подключить кассу к интернету и выполнить все остальные дополнительные условия подключения. Подробнее об этом можно прочесть в отдельной статье на [нашем](https://dreamkas.ru/blog/reg-kkt) сайте.

После получения РНМ от ФНС следует на кассе перейти в Настройки и выбрать режим ОФД - Регистрация.

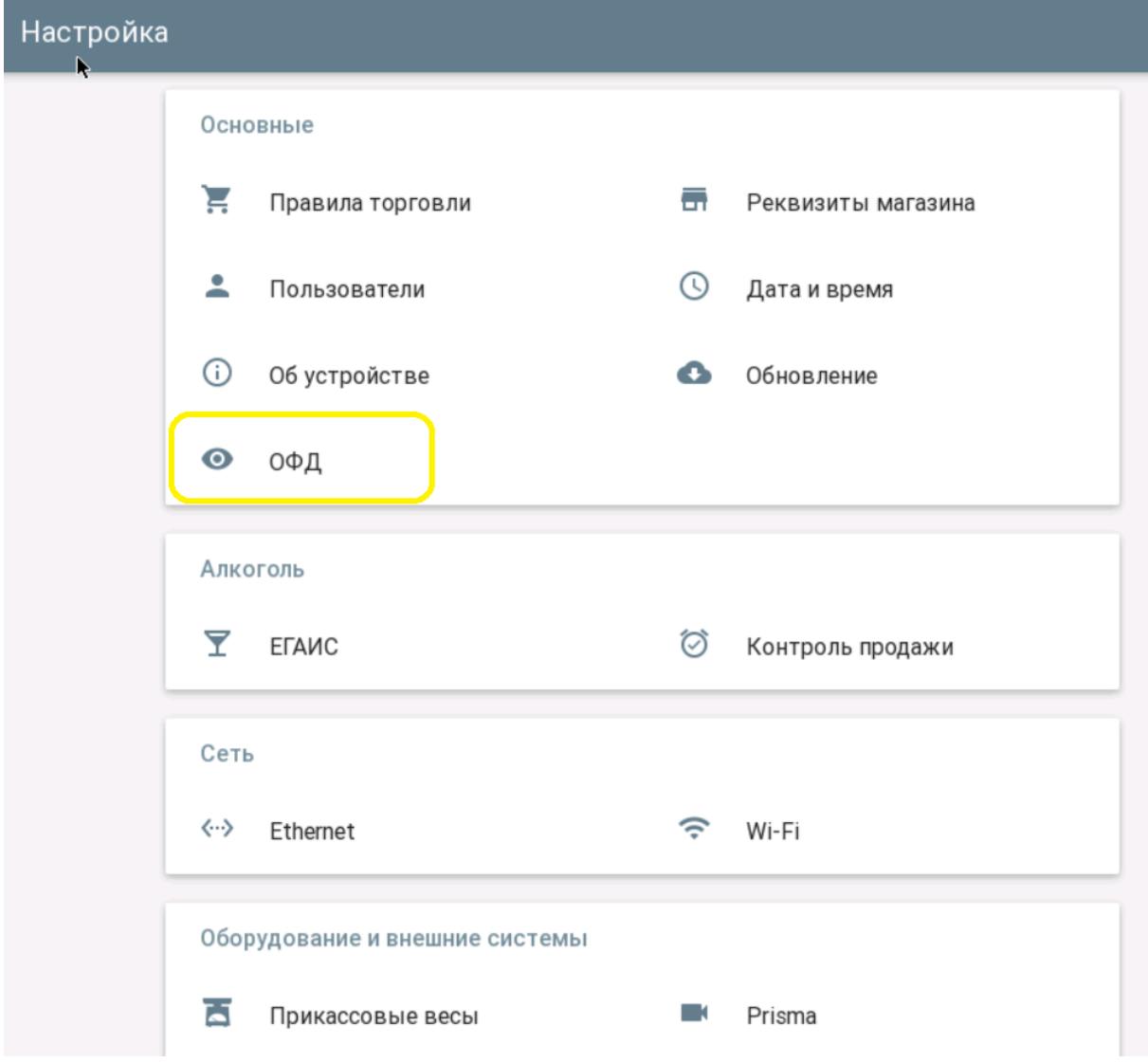

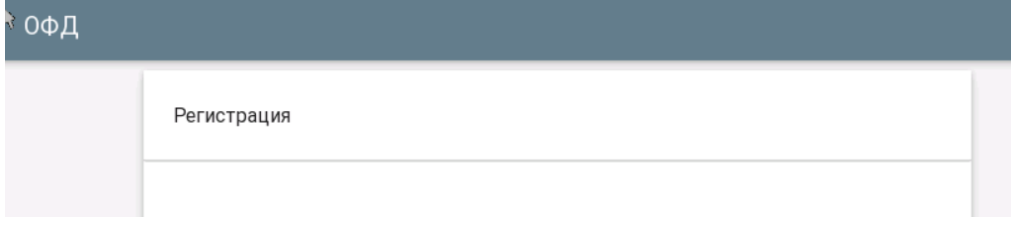

В открывшемся окне заполняем реквизиты организации в соответствии с наименованиями полей и выбираем оператора фискальных данных:

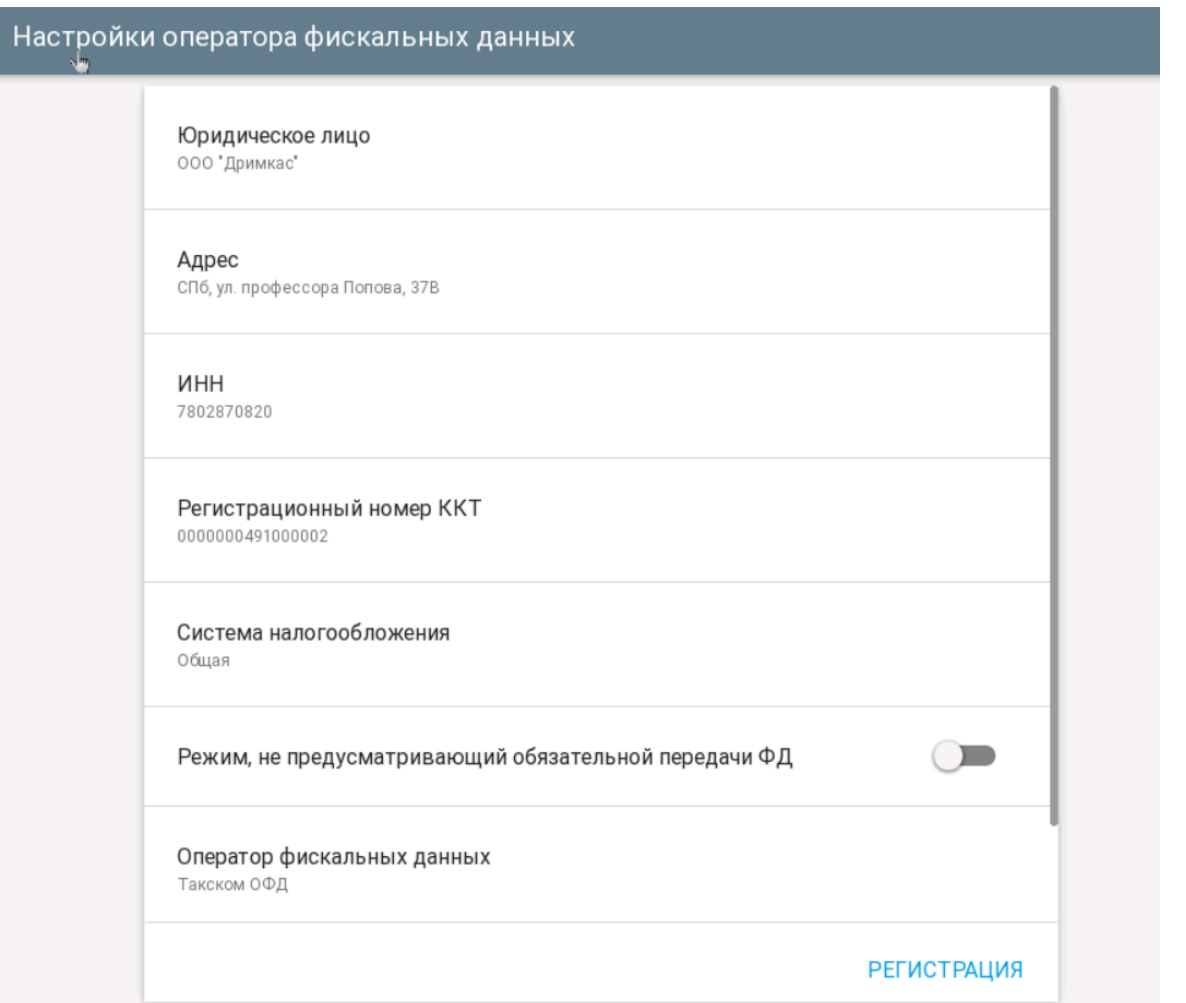

После заполнения всех параметров нажимаем кнопку "Регистрация". Если всё сделано верно - появится окно, сообщающее об успешном завершении регистрации:

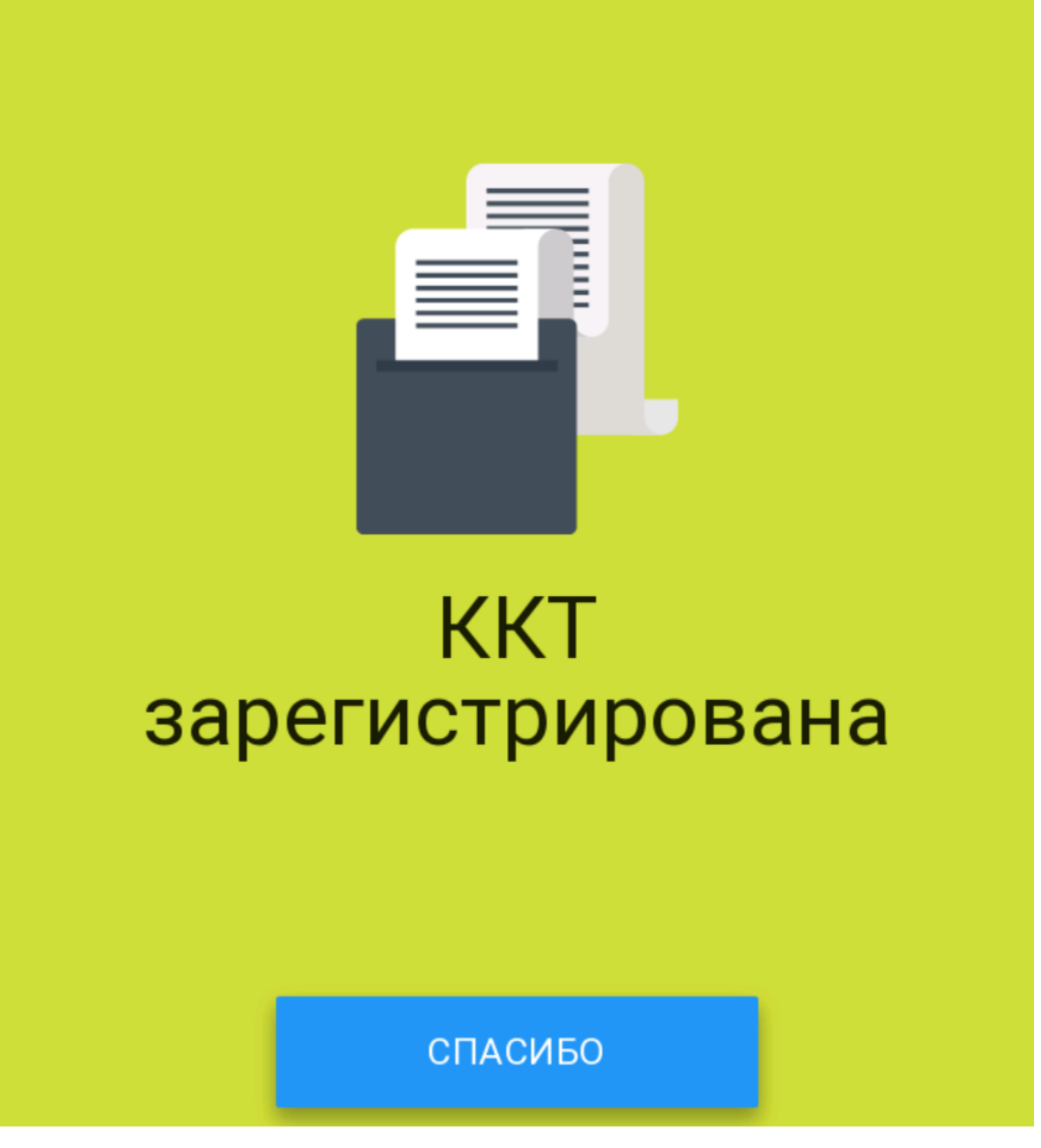

Для завершения регистрации, передайте ФНС отчет о регистрации. Если регистрация проводится через личный кабинет на сайте ФНС, то для завершения регистрации на нем следует заполнить форму завершения регистрации и указать данные с чека регистрации: точную дату и время, номер фискального документа (ФД:) и фискальный признак документа (ФПД: или ФД:).

На этом этап регистрации кассы Viki Mini завершен. Для продолжения работы с кассой перейдите в режим работы с кассовой программой.